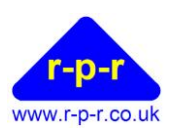

User Manual

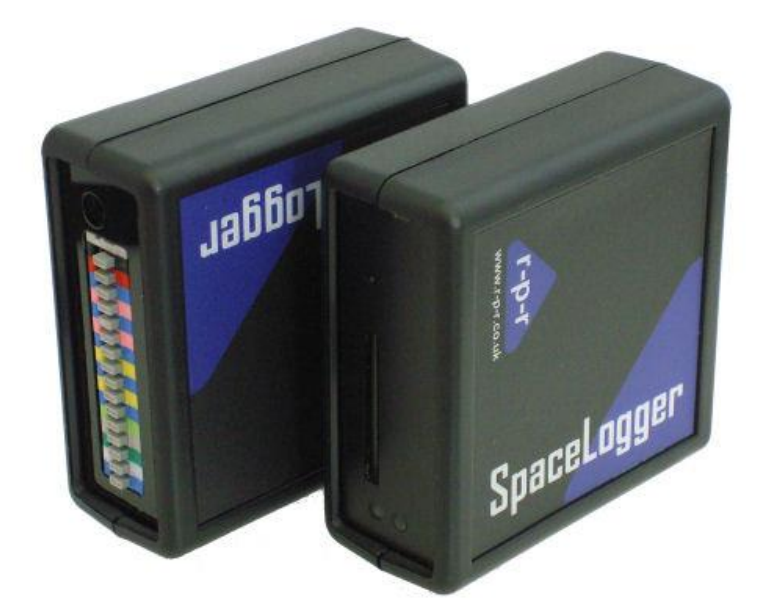

For the latest information and support please go to our website [www.spacelogger.com](http://www.spacelogger.com/)

©2012-14 Richard Paul Russell Ltd, The Lodge, Unit 1 Barnes Farm Business Park, Barnes Lane, Milford on Sea SO41 0AP UK Tel +44 (0) 1590 679755 Fax +44 (0) 1590 688577 e-mail sales@r-p-r.co.uk web www.r-p-r.co.uk

# $\texttt{Spacelogger}^\circledR.\textbf{S10}$

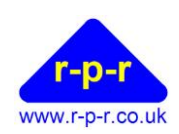

#### **User Manual**

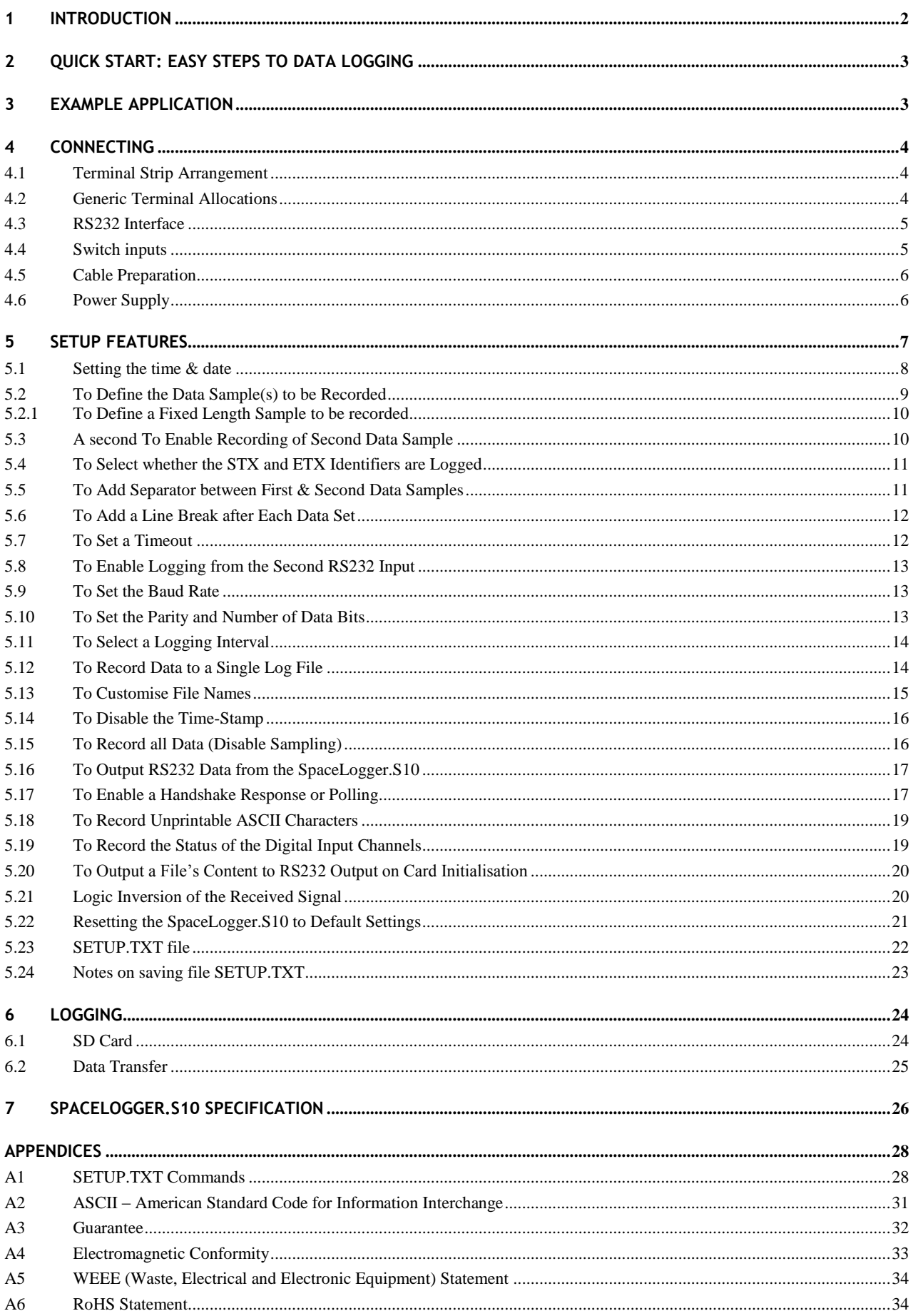

©2012-14 Richard Paul Russell Ltd, The Lodge, Unit 1 Barnes Farm Business Park, Barnes Lane, Milford on Sea SO41 0AP UK<br>Tel +44 (0) 1590 679755 Fax +44 (0) 1590 688577 e-mail sales@r-p-r.co.uk web www.r-p-r.co.uk

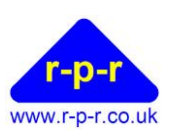

# <span id="page-2-0"></span>**1 INTRODUCTION**

The SpaceLogger<sup>®</sup>.S10 is designed as a stand-alone data logger for serial data logging from a wide range of devices and sensors with RS232 output.

SpaceLogger.S10 records samples of data from up to two RS232 data sources.

Each data record is date & time-stamped. A new file (default format is .CSV) is generated for each day's worth of data.

Data is stored onto an SD card. SD cards with up to 2 GByte capacity are compatible with SpaceLogger. Higher capacity cards are not compatible. SpaceLogger will also accept other compatible data storage cards, such as MMC and MMC mobile.

The SD card can be removed from the logger and inserted into a card reader connected to a PC. Stored data files are accessed in the same way as files on the computer's other disk drives. The text files may be read and manipulated in any standard Office applications (e.g. Notepad or MS Excel).

The SpaceLogger.S10 will also output RS232 data to another device. Refer to section [5.16](#page-17-0) for details.

The logger requires a 7 - 30 volt DC supply which can be provided by an AC/DC mains adaptor or suitable battery.

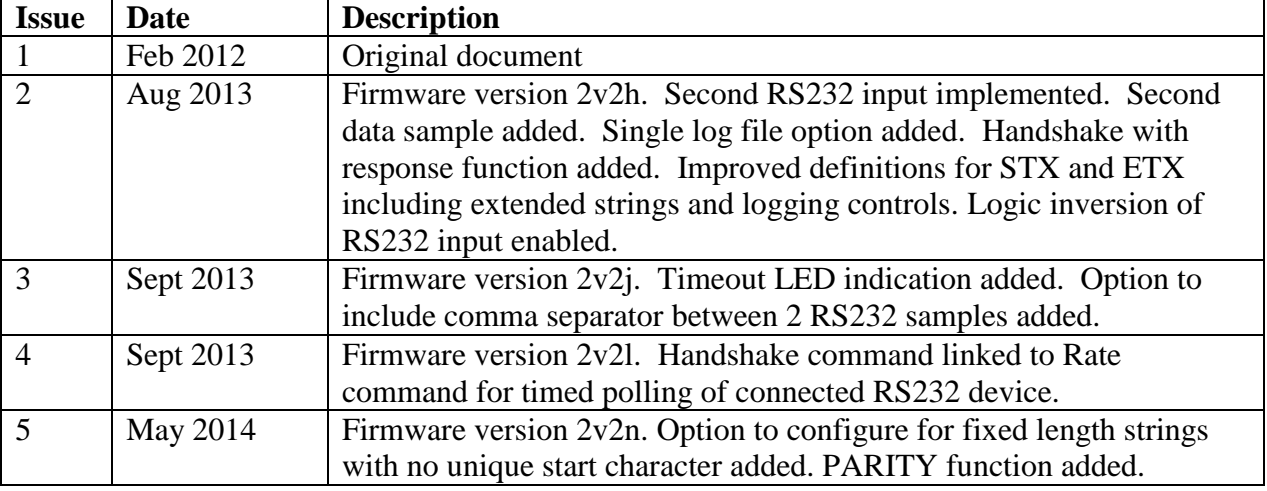

#### **Document revision summary**

Our products are in continuous development and therefore specifications may be subject to change and design improvements may be implemented without prior notice. Please visit our web site [www.r-p-r.co.uk](http://www.r-p-r.co.uk/) for the most up to date information on our products.

<sup>©2012-14</sup> Richard Paul Russell Ltd, The Lodge, Unit 1 Barnes Farm Business Park, Barnes Lane, Milford on Sea SO41 0AP UK Tel +44 (0) 1590 679755 Fax +44 (0) 1590 688577 e-mail sales@r-p-r.co.uk web www.r-p-r.co.uk

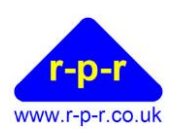

# <span id="page-3-0"></span>**2 QUICK START: EASY STEPS TO DATA LOGGING**

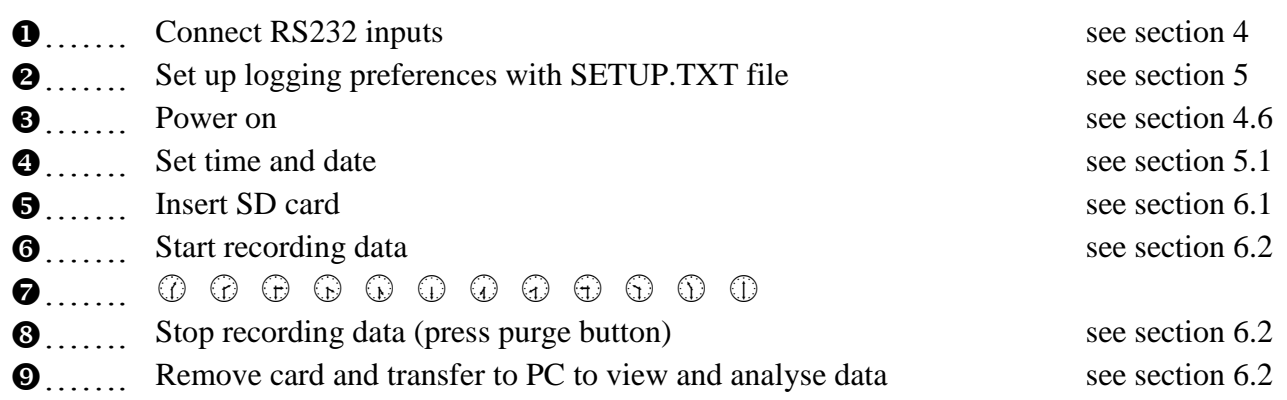

# <span id="page-3-1"></span>**3 EXAMPLE APPLICATION**

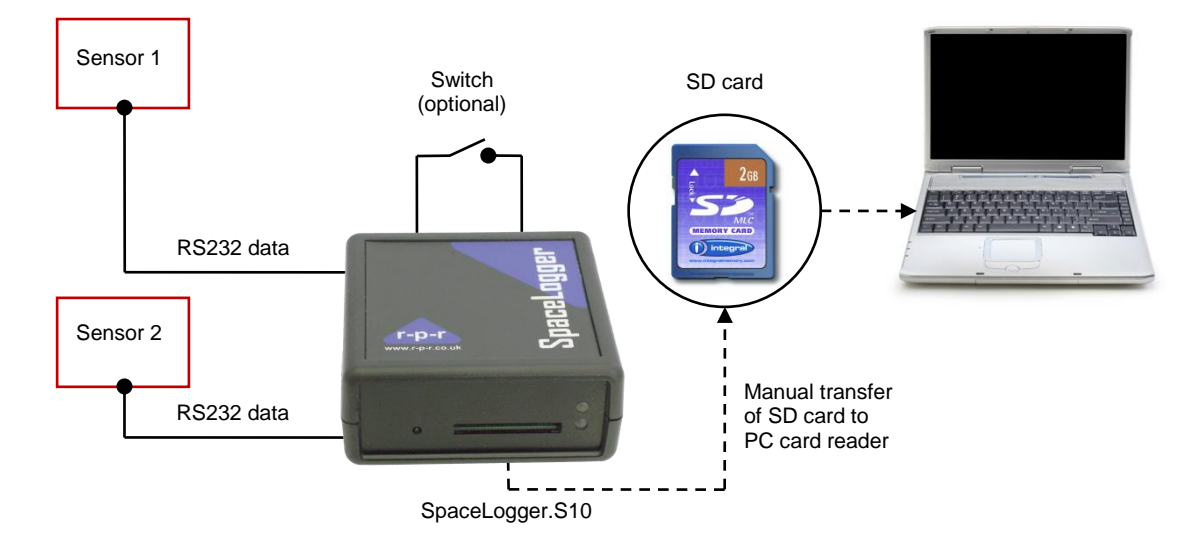

**Figure 1**

User Manual

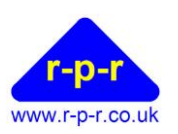

### <span id="page-4-0"></span>**4 CONNECTING**

<span id="page-4-1"></span>**4.1 Terminal Strip Arrangement**

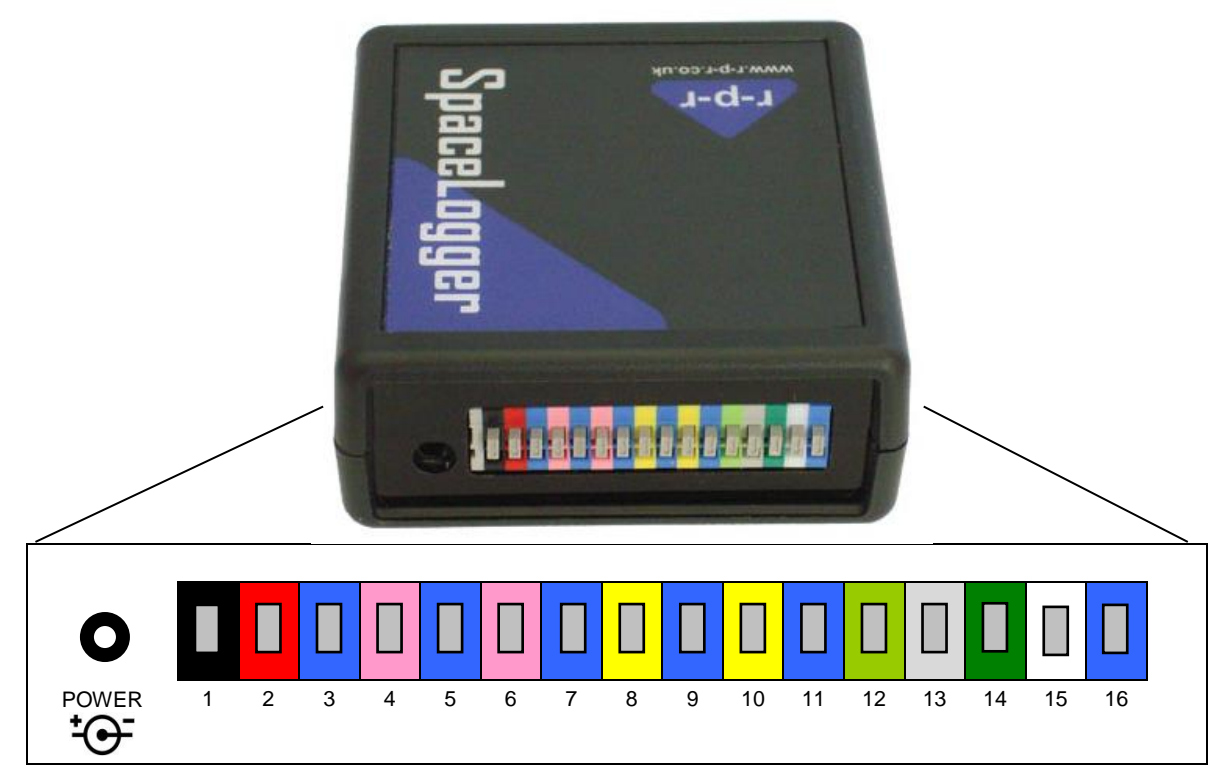

#### **Figure 2**

#### <span id="page-4-4"></span><span id="page-4-2"></span>**4.2 Generic Terminal Allocations**

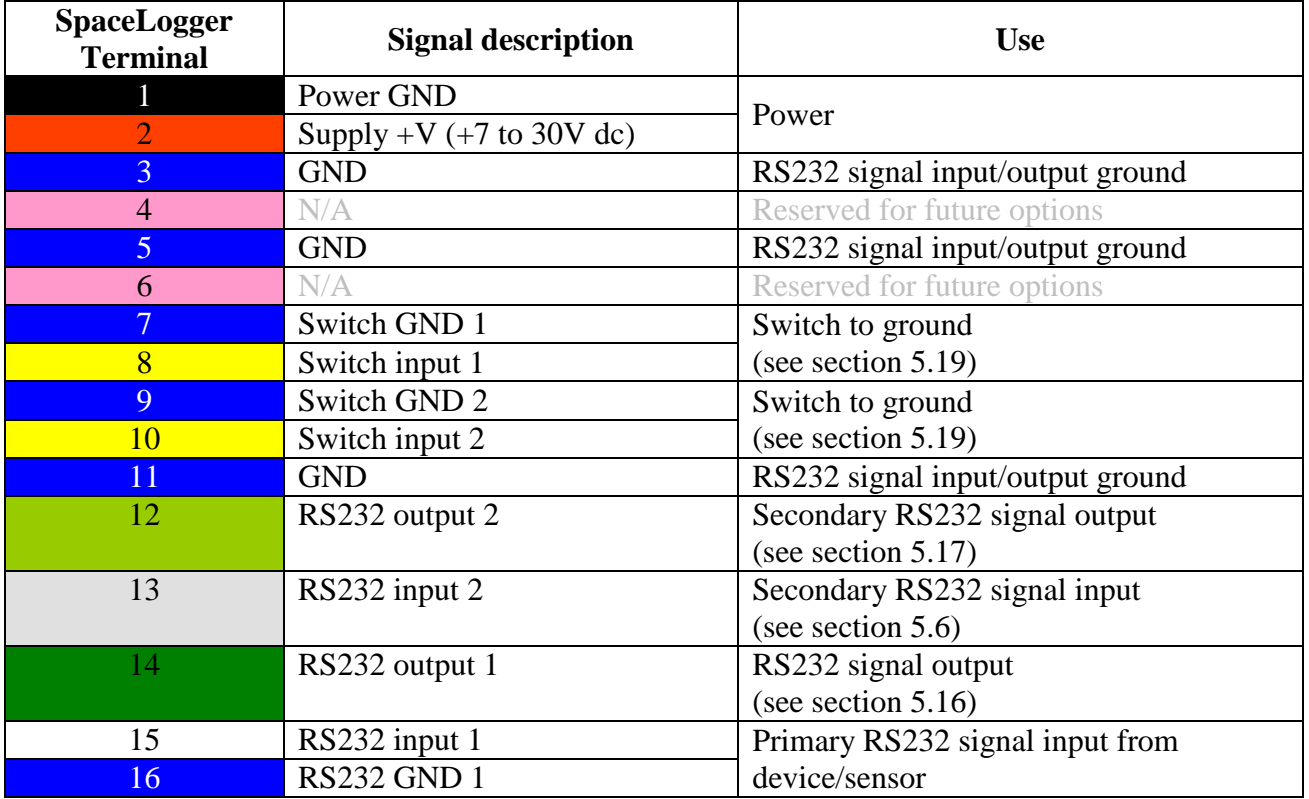

#### **Table 1**

<span id="page-4-3"></span>©2012-14 Richard Paul Russell Ltd, The Lodge, Unit 1 Barnes Farm Business Park, Barnes Lane, Milford on Sea SO41 0AP UK Tel +44 (0) 1590 679755 Fax +44 (0) 1590 688577 e-mail sales@r-p-r.co.uk web www.r-p-r.co.uk

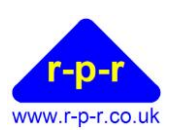

#### <span id="page-5-0"></span>**4.3 RS232 Interface**

Connection to the RS232 serial data source(s) should be made as per [Table 1.](#page-4-3) This table should be read in conjunction with [Figure 2.](#page-4-4) Wires should be prepared as per section [4.5.](#page-6-0)

When just one RS232 source is connected, the Primary RS232 input 1 should be used.

The Secondary RS232 input 2 is limited to 4800 baud rate. Details on how to enable the secondary input via the RX2 command are given in section [5.6.](#page-12-0)

#### <span id="page-5-1"></span>**4.4 Switch inputs**

The status of two switches connected between terminals 7 and 8 and terminals 9 and 10 can be added to the logged data. Details of how this is activated are given in the SWITCH command section [5.19.](#page-19-1)

Figure 3 shows the input circuit for one of the switch inputs.

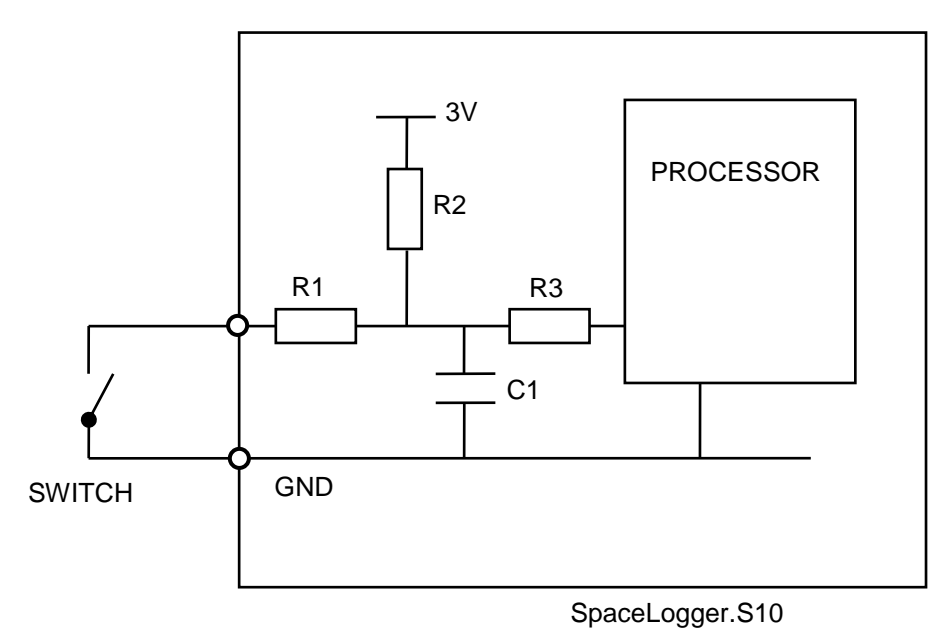

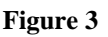

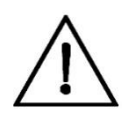

Note if it is required to drive a switch input directly from the user's circuit the input signal must not exceed 3 volts.

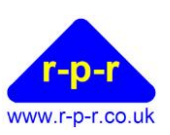

#### <span id="page-6-0"></span>**4.5 Cable Preparation**

The logger uses screwless terminals and to ease connection, wires should be prepared as per [Figure 4.](#page-6-2) It is important that the stripped ends be accurately 9 to 10mm long to ensure good connections in the terminals.

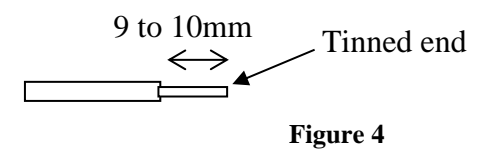

<span id="page-6-2"></span>Either solid or stranded cable is acceptable, in the range 0.32 to 0.65 mm diameter (AWG 28 to 22) with gauge 24 being ideal.

Using a small flat headed screw-driver fully depress the grey plunger for the required terminal and insert the wire as far as it will go, into the hole below the plunger. Release the grey plunger and the wire is held captive by the connector. A gentle tug on the wire will confirm that it is held firmly.

If the wire in question is multi-strand, ensure that all strands are inserted in the terminal hole.

Please note that interconnection of all components should be completed prior to applying power.

#### <span id="page-6-1"></span>**4.6 Power Supply**

When the logger is powered using a 7 to 30 V DC supply the central pin on the power socket should be to GND.

Alternatively, power may be supplied via terminals 1 (black) and 2 (red) on the screwless terminal connector strip, as per [Table 1.](#page-4-3) Note that if power is supplied via the supply socket then terminal 2 (red) is automatically disconnected.

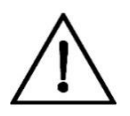

**Warning: All GNDs are common and so damage to the logger may result if they are connected to different voltages.**

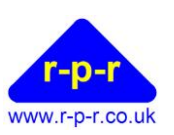

# <span id="page-7-0"></span>**5 SETUP FEATURES**

The SpaceLogger.S10 settings are customisable using a configuration file named SETUP.TXT written to the SD card.

The following parameters may be modified using defined commands:

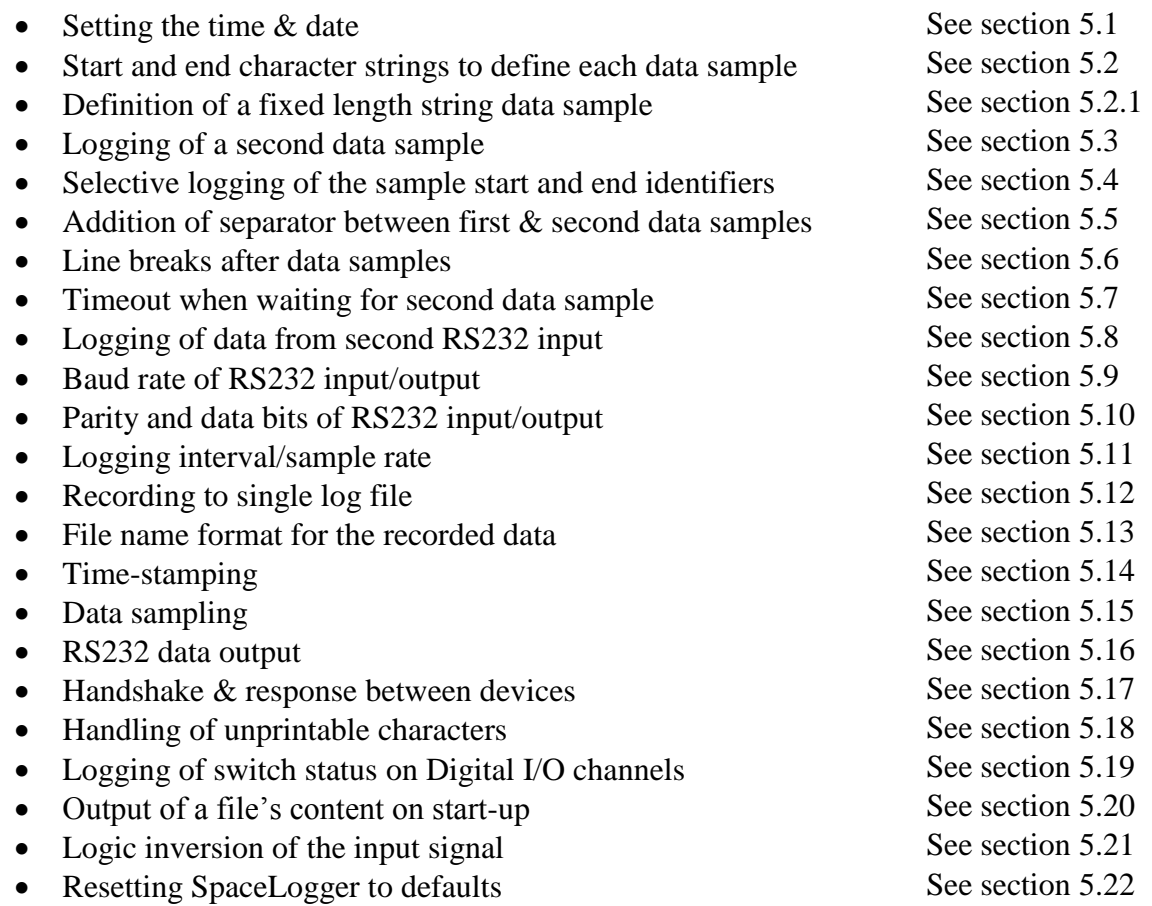

Refer to the sections below for command details and section [5.23](#page-22-0) for how to create the SETUP.TXT file.

Please refer to Appendix [A1](#page-28-1) for full list of commands and the valid inputs for their values and the default settings.

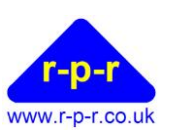

#### <span id="page-8-0"></span>**5.1 Setting the time & date**

To set the time and date for correct stamping of the data records, a file named SETUP.TXT must be created on the SD card. This file is read by the SpaceLogger when the card is inserted into the logger and the clock synchronised to the given time when the button to the left of the card slot is pressed.

Steps to set the time and date:

- 1. Insert SD card into card reader attached to USB port of PC (or use integrated card reader if the PC has one).
- 2. Open notepad or similar text editor and type the following three lines:

#### WAIT TIME=hh:mm:ss DATE=DD/MM/YYYY

Where hh:mm:ss is the time in, say, a couple of minutes and DD/MM/YYYY is today's date.

- 3. Save this text file as **SETUP.TXT** on the SD card in the **root folder**. (Note: if folder DATA already exists on the card, ensure the file SETUP.TXT is not in this folder but at the top level in the root directory). If using Windows and Vista, please refer to section below.
- 4. Remove card from card reader and, with the power on, insert the card into the SpaceLogger. Both the red and green LEDs will come on.
- 5. At the time saved in the SETUP.TXT file, press the button to the left of the card slot. The SpaceLogger will 'Beep' once and both LED's switch off. Release the button. The red LED may flicker on and off after this and once the card has completed its initialisation the green LED will come back on and remain on.
- 6. After updating the time and date, the SpaceLogger renames the file SETUP.TXT to SETUPOLD.TXT to avoid unintentionally repeating the commands next time the unit is switched on or the card re-inserted.

The SpaceLogger has an internal battery to maintain the time and date when the power to the unit is switched off. When it is necessary to reset the time and date, please repeat the steps outlined above.

If no time and date is set up on the SpaceLogger, the unit will emit a warning 'Beep' four times a minute as a reminder.

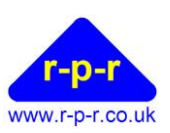

#### <span id="page-9-0"></span>**5.2 To Define the Data Sample(s) to be Recorded**

The SpaceLogger.S10 is capable of being used with any sensors that output their information in ASCII sentences. It is a requirement that each data record has identifying start and end characters to define the data sequence to be sampled (if this is not the case please seen section [5.2.1](#page-10-0) below).

Up to two different data samples may be defined. By default just one sample is recorded, defined by STX (start) and ETX (end) identifiers.

The start and end identifiers may be defined in one of two ways; either a single ASCII character specified by its decimal value (0-255) or by a string of up to 31 characters contained by quote marks.

The SpaceLogger.S10's default start character is  $\langle STX \rangle$  (2) and end character is  $\langle LF \rangle$  (10).

The SpaceLogger.S10 may be set to recognise any other start and end characters using the following SETUP.TXT command lines:

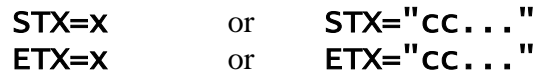

Where:

- $\circ$  x is the decimal value (0-255) of the ASCII character that indicates the start (STX) or end (ETX) of the data string that is to be stored. Default value for STX is 2. Default value for ETX is 10. \*
- o cc… is a string of up to 31 ASCII characters Note:
	- The string is case sensitive.
	- Question marks (?) may be used to denote any character i.e. as wildcards.
	- The following escape codes may be included in the STX and ETX strings:

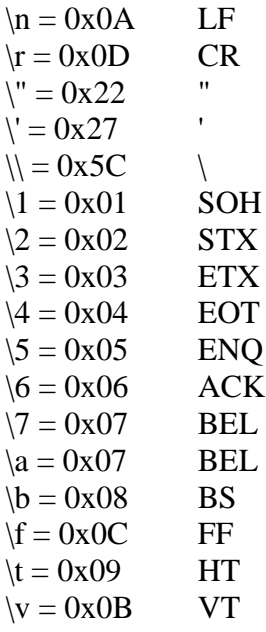

\* For table of ASCII characters and their decimal values, refer to the Appendix [A2.](#page-31-0)

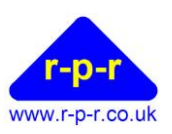

By default, the start character or string of characters (STX) is not recorded with the data sample. To change this setting, please refer to section [5.4.](#page-11-0)

Example:

If the logger was required to record the position from a GPS every 10 seconds, the following could be specified to record every  $10^{th}$  RMC sentence of an NMEA data stream:

STX="\$??RMC,?????0"

#### <span id="page-10-0"></span>**5.2.1 To Define a Fixed Length Sample to be recorded**

If a data record has no identifying start character(s) but is always a string of fixed number of characters, the following set up may be used:

$$
ETX=N
$$
  
STX="??????\r"

Where the number of question marks (?) should match the number of characters in the string to be recorded and the end of line escape code should be set to match the data format  $(\rceil \text{ or } \rceil)$  are typical). The STX string may contain up to 31 ASCII characters in total.

#### <span id="page-10-1"></span>**5.3 A second To Enable Recording of Second Data Sample**

A second data sample may be defined exactly as above but using commands STX2 and ETX2.

The default values are as per the primary STX and ETX commands; start character (STX2) is  $\langle$ STX $>$  (2) and end character (ETX2) is  $\langle$ LF $>$  (10).

The recording of this second data sample may be enabled by using the following SETUP.TXT command line:

### SENTENCE2=s

Where  $s = Y$  or N

- If  $s = Y$ , after detection of the primary data sample (defined by STX and ETX) the logger will expect the sample defined by STX2 and ETX2
- If  $s = N$ , the logger will not record the sample defined by STX2 and ETX2

This second data sample (defined by STX2 and ETX2) will be appended to the first sample (defined by STX and ETX), rather than being independently time & date stamped.

The SpaceLogger.S10 will only monitor for this second data sample once the first data sample has been detected.

When only one RS232 input is connected, the SpaceLogger.S10 will look for both data samples in the data stream received on the RS232 Input 1.

<sup>©2012-14</sup> Richard Paul Russell Ltd, The Lodge, Unit 1 Barnes Farm Business Park, Barnes Lane, Milford on Sea SO41 0AP UK Tel +44 (0) 1590 679755 Fax +44 (0) 1590 688577 e-mail sales@r-p-r.co.uk web www.r-p-r.co.uk

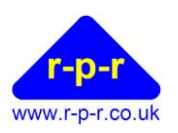

When both RS232 inputs are connected, the SpaceLogger.S10 will expect the second sample to be within the data received on RS232 Input 2. For details on how to enable RS232 Input 2, please refer to command RX2 in section [5.6.](#page-12-0)

The data samples may be comma separated via command SEPARATOR – please refer to section [5.5.](#page-11-1)

After the first data sample is received, a timer may be enabled with a timeout (in seconds) in the event that the second data sample is not output. This timeout enables the logger to reset to wait for a new first data sample again. Please refer to section [5.7.](#page-12-1)

#### <span id="page-11-0"></span>**5.4 To Select whether the STX and ETX Identifiers are Logged**

By default the character(s) in the incoming data stream defined by STX and STX2 are not recorded with the data sample(s). By default the ETX and ETX2 identifiers will be recorded.

It is possible to change these settings with the following SETUP.TXT command lines:

LOGSTX=g LOGETX=g LOGSTX2=g LOGETX2=g

Where  $g = Y$  or N

For example:

- If **LOGSTX=Y**, the characters included in the STX identifier are included in the recorded data sample
- If **LOGSTX=N**, the characters included in the STX identifier are excluded from the recorded data sample

#### <span id="page-11-1"></span>**5.5 To Add Separator between First & Second Data Samples**

By default the second data sample will be recorded immediately following the first sample.

Depending on the format of the data, it may be beneficial to add a comma (,) as a separator between the two data samples to improve processing via a spread sheet etc. This is enabled with the following SETUP.TXT command line:

#### SEPARATOR=p

Where  $p = Y$  or N

- If  $p = Y$ , the logger will add a comma (ASCII character 2C (44)) after the first data sample.
- If  $p = N$ , the logger will not add a separating character

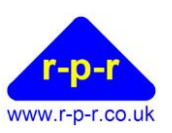

#### <span id="page-12-0"></span>**5.6 To Add a Line Break after Each Data Set**

If required for formatting the logged data, a line break may be added at the end of each recorded data set (one or two data samples) by using the following SETUP.TXT command line:

#### NEWLINE=l

Where  $l = Y$  or N

- If  $1 = Y$ , at the end of the data sample(s) the characters  $\langle CR \rangle \langle LF \rangle$  are appended so that the next data set is recorded on a new line.
- $\bullet$  If  $l = N$ , no additional <CR><LF> is added

If two data samples are enabled via command SENTENCE2 and a timeout occurs before the second sample is received, the first data sample is recorded and a <CR><LF> appended if NEWLINE=Y.

#### <span id="page-12-1"></span>**5.7 To Set a Timeout**

By default, when the SpaceLogger.S10 is set to sample data, it will expect to receive the appropriate STX, EXT, STX2 and ETX2 in that order. It will not be able to advance to monitor for the next data sample until each of the first set of identifiers have been detected and logged.

In applications where one of ETX, STX2 or ETX2 may be missed, it may be desirable to set a timeout so that the SpaceLogger will move on to monitor for a new sample's STX. The duration of this timer may be set using the following SETUP.TXT command line:

#### TIMEOUT=m

Where m is the time in seconds after detecting the STX, ETX or STX2 condition, as an integer.

- Note:
	- $r = 0$  to 255
	- r should be set to a value greater than the normal time taken to transmit a data sample defined by STX and ETX or STX2 and ETX2
	- If  $r = 0$ , no timeout will occur.
	- The timer is cleared each time the next ETX etc is detected

Should the timeout condition be exceeded, the SpaceLogger will record any data received for the current sample to the SD card with the date & timestamp (if enabled).

While the logger is in timeout mode the red LED will be continuously on until either the second data sample STX2 is received or the timeout limit is reached. This means that it is possible to tell whether the logger is next expecting either the first data sample (red LED off) or second data sample (red LED on).

<sup>©2012-14</sup> Richard Paul Russell Ltd, The Lodge, Unit 1 Barnes Farm Business Park, Barnes Lane, Milford on Sea SO41 0AP UK Tel +44 (0) 1590 679755 Fax +44 (0) 1590 688577 e-mail sales@r-p-r.co.uk web www.r-p-r.co.uk

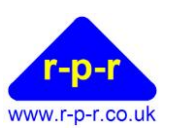

#### <span id="page-13-0"></span>**5.8 To Enable Logging from the Second RS232 Input**

By default only one RS232 input (RS232 Input 1) is enabled.

Data received on the second RS232 input (RS232 Input 2) may also be logged and/or used for handshake purposes. This is enabled by using the following SETUP.TXT command line:

#### $RX2 = X$

Where  $x = Y$  or N

- If  $x = Y$ , the logger will monitor RS232 Input 2 for STX2 and ETX2 identifiers and will record all data received if set to LOG\_ALL=Y mode.
- If  $x = N$ , the logger will not monitor RS232 Input 2

The wiring connections for RS232 Input 2 are as described in Section [4.2](#page-4-2) – signal to terminal 13 (grey) RS232 Input 1 and ground to any GND terminal (blue).

Note: the RS232 Input 2 is limited to 4800 baud rate.

#### <span id="page-13-1"></span>**5.9 To Set the Baud Rate**

The baud rate on RS232 Input 1 is selectable to match the connected device. The default baud rate is 9600 bits per second. If an alternative baud rate is required the following SETUP.TXT command line may be used:

#### BAUD=b

Where b is the baud rate.

Valid baud rates are 115200, 57600, 38400, 19200, 9600, 4800, 2400, 1200, 300 and 110 bits per second.

This setting also determines the baud rate of RS232 Output 1.

The baud rate on RS232 Input 2 and RS232 Output 2 is fixed at 4800 bits per second.

#### <span id="page-13-2"></span>**5.10 To Set the Parity and Number of Data Bits**

The parity and number of data bits on RS232 Input 1 is selectable to match the connected device. The default parity and number of data bits setting is 8 bits and no parity. If the input data stream has even or odd parity, the following SETUP.TXT command is required:

#### PARITY=p,x

<sup>©2012-14</sup> Richard Paul Russell Ltd, The Lodge, Unit 1 Barnes Farm Business Park, Barnes Lane, Milford on Sea SO41 0AP UK Tel +44 (0) 1590 679755 Fax +44 (0) 1590 688577 e-mail sales@r-p-r.co.uk web www.r-p-r.co.uk

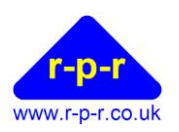

Where, p is the parity type. And,  $\bar{x}$  is the number of data bits

Valid parity settings are **N** (none), **O** (odd) and **E** (even) Valid numbers of data bits are **7** and **8**

For example, to set up for 8 bits and even parity, use command line PARITY=E,8

NB: The setting of N (none) for parity and 7 data bits is not a valid command; the SpaceLogger will use the default settings of 8 and none.

This setting also determines the parity and number of data bits of RS232 Output 1.

The parity and number of data bits on RS232 Input 2 and RS232 Output 2 is fixed at 8 bits and no parity.

#### <span id="page-14-0"></span>**5.11 To Select a Logging Interval**

By default, the SpaceLogger.S10 will record every sample output by the attached sensor.

If an alternative logging interval is required, the SpaceLogger.S10 may be set to record at a less frequent sample rate by using the following SETUP.TXT command line:

#### RATE=r

Where r is the time in seconds between sampling for the STX condition, as an integer. Note:

- $r = 0$  to 60
- r should be set to a value greater than the sensor output interval or 0
- If  $r = 0$ , every sample received by the SpaceLogger will be recorded i.e. the SpaceLogger looks for the next STX condition immediately after the ETX condition (or ETX2 condition, if enabled) is detected.
- If HANDSHAKE=R, RATE defines the time interval between output of string defined by command RESPONSE.

#### <span id="page-14-1"></span>**5.12 To Record Data to a Single Log File**

SpaceLogger.S10 creates a folder **DATA** on the SD card root folder. Data files are written to this folder. By default, a new file is generated at the start of each day.

If preferred, rather than the SpaceLogger.S10 creating daily files, all data may be set to record to one continuous log file. This is enabled using the following SETUP.TXT command line:

#### $STNGI$  FFTI  $F = f$

Where  $f = Y$  or N

If  $f = Y$ , data is stored in a single log file

<sup>©2012-14</sup> Richard Paul Russell Ltd, The Lodge, Unit 1 Barnes Farm Business Park, Barnes Lane, Milford on Sea SO41 0AP UK Tel +44 (0) 1590 679755 Fax +44 (0) 1590 688577 e-mail sales@r-p-r.co.uk web www.r-p-r.co.uk

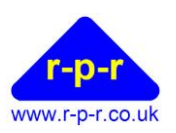

If  $f = N$ , data is stored in daily files

#### <span id="page-15-0"></span>**5.13 To Customise File Names**

When SINGLEFILE=N, the default file name for each day's data is 20YYMMDD.CSV where YYMMDD is that day's date.

This may be customised to the format ffYYMMDD.nnn by using the following SETUP.TXT command line:

### FILE=ff.nnn

Where:

ff is a pair of ASCII characters that set the start of the file name. Default characters are 20.

And,

nnn are the ASCII characters that set the file extension. Default characters are CSV.

Note:

- Lower case characters are converted to upper case characters so will not be differentiated.
- Question marks (?) may be used to denote a space.

The stored file name will now take the format:

ffYYMMDD.nnn

When SINGLEFILE=Y is set, the default file name becomes 20.CSV.

This may be customised to the format ffffffff.nnn by using the following SETUP.TXT command line:

#### FILE=ffffffff.nnn

Where:

ffffffff is up to 8 ASCII characters that define the file name.

And,

nnn are the ASCII characters that set the file extension.

Note:

- Lower case characters are converted to upper case characters so will not be differentiated.
- Ouestion marks  $(?)$  may be used to denote a space.

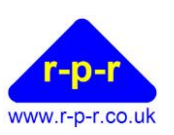

#### <span id="page-16-0"></span>**5.14 To Disable the Time-Stamp**

By default the SpaceLogger.S10 will pre-pend each data sample (before or in place of the STX identifier, depending on if LOGSTX=Y or N) with the date and time in the format as follows:

DD/MM/YY,hh:mm:ss,<data sample defined by STX and ETX><data sample defined by STX2 and ETX2>

The time stamp is to the nearest second and is the time at which the data is written to the SD card.

The date and time-stamping of data by the SpaceLogger.S10 may be switched off by using the following SETUP.TXT command line:

#### TIMESTAMP=t

Where  $t = Y$  or N

- If  $t = Y$ , on detection of the start of the sample (STX) the date  $\&$  time stamp will be inserted into the stored data, pre-pending the data sample(s)
- If  $t = N$ , data will not be date  $\&$  time stamped

#### <span id="page-16-1"></span>**5.15 To Record all Data (Disable Sampling)**

It is possible to disable the sampling function of the SpaceLogger.S10 and to record all data that is received on the RS232 input(s).

In order to disable the data sampling i.e. the detection of the STX and ETX/STX2 and ETX2 conditions, the following SETUP.TXT command line is required:

#### LOG\_ALL=a

Where  $a = Y$  or N

- If a = **Y**, detection of STX and ETX/STX2 and ETX2 will be disabled and all data logged [Note that this disables the time/date stamp and logging of switch status]
- If  $a = N$ , only data between STX and ETX will be logged, where STX and ETX are defined by the STX and ETX commands. Data between STX2 and ETX2 will also be logged if command line SENTENCE2=Y is implemented.

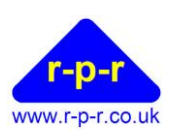

#### <span id="page-17-0"></span>**5.16 To Output RS232 Data from the SpaceLogger.S10**

RS232 data may be output in two forms from the SpaceLogger. There is the option to output data exactly as it is received by the SpaceLogger from the attached device/sensor(s), or the option to output the data in the format it is written to the log file on the memory card.

The wiring connections for RS232 output are as described in Section [4.2](#page-4-2) – signal to terminal 14 (green) RS232 Output 1 and ground to any GND terminal (blue).

The baud rate of the output data stream is as per the data received on RS232 Input 1, i.e. default 9600 baud or as selected per Section [5.9.](#page-13-1)

RS232 data output from the SpaecLogger.S10 is enabled by using the following SETUP.TXT command line:

#### OUTPUT=o

Where  $o = I$ , L or N

- If  $o = I$ , the data input on the RS232 input  $(Rx)$  is output on the RS232 output  $(Tx)$
- $\bullet$  If  $o = L$ , the data as written to the log file on the memory card is output on the RS232 output (Tx)
- $\bullet$  If  $o = N$ , no data will be output

Please note that the SpaceLogger model, software version and time & date are also output on powering on.

#### <span id="page-17-1"></span>**5.17 To Enable a Handshake Response or Polling**

Should one of the connected devices require a handshake response to initiate data output, the SpaceLogger.S10 may be set to detect a message from the device defined by any one of the STX, ETX, STX2 or ETX2 conditions. One receipt of this message, the logger outputs the ASCII string defined by command RESPONSE.

It is also possible to enable polling of a device on a timer basis, linked to the time interval defined by command RATE. At the specified time interval (in range 1 to 60 seconds) the character string defined by command RESPONSE is output.

The handshake function may be enabled via the following SETUP.TXT command line:

#### HANDSHAKE=h

Where  $h = STX$ ,  $ETX$ ,  $STX2$ ,  $ETX2$ ,  $R$  or  $N$ 

- If  $h = STX$ , the logger will output the ASCII string defined by command RESPONSE on receipt of the STX identifier on RS232 Input 1
- If  $h = ETX$ , the logger will output the ASCII string defined by command RESPONSE on receipt of the ETX identifier on RS232 Input 1

<sup>©2012-14</sup> Richard Paul Russell Ltd, The Lodge, Unit 1 Barnes Farm Business Park, Barnes Lane, Milford on Sea SO41 0AP UK Tel +44 (0) 1590 679755 Fax +44 (0) 1590 688577 e-mail sales@r-p-r.co.uk web www.r-p-r.co.uk

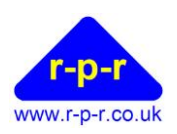

- If h = **STX2**, the logger will output the ASCII string defined by command RESPONSE on receipt of the STX2 identifier on RS232 Input 1 or 2 (determined by the condition of command RX2)
- If  $h = ETX2$ , the logger will output the ASCII string defined by command RESPONSE on receipt of the ETX2 identifier on RS232 Input 1 or 2 (determined by the condition of command RX2)
- If  $h = \mathbf{R}$ , the logger will repeatedly output the ASCII string defined by command RESPONSE at the time interval defined by command RATE
- If  $h = N$ , the logger will not output the ASCII string defined by command RESPONSE

The response to be output by the logger is defined using the following SETUP.TXT command line:

#### RESPONSE="cc..."

Where cc... is a string of up to 31 ASCII characters

Note:

- The string is case sensitive.
- The following escape codes may be included in the STX and ETX strings:

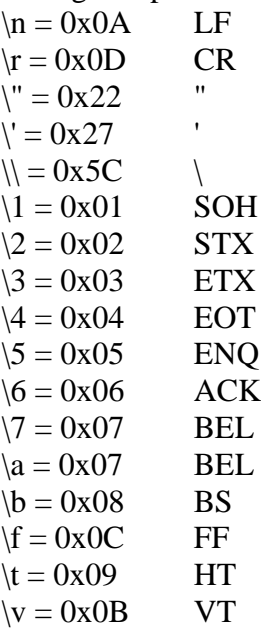

The default setting is RESPONSE="Q".

The response to the handshake is output by the SpaceLogger.S10 on RS232 Output 1 by default, unless the logger has been set up to output RS232 data using command OUTPUT=L or I. If data has been set to output on RS232 Output 1, the response to handshake will be output on RS232 Output 2 instead.

The wiring connections for RS232 output are as described in Section [4.2](#page-4-2) – either signal to terminal 14 (green) for RS232 Output 1 or to terminal 12 (pale green) for RS232 Output 2 and ground to any GND terminal (blue).

Note: the RS232 Output 2 is limited to 4800 baud rate.

<sup>©2012-14</sup> Richard Paul Russell Ltd, The Lodge, Unit 1 Barnes Farm Business Park, Barnes Lane, Milford on Sea SO41 0AP UK Tel +44 (0) 1590 679755 Fax +44 (0) 1590 688577 e-mail sales@r-p-r.co.uk web www.r-p-r.co.uk

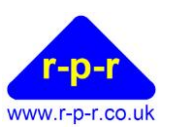

#### <span id="page-19-0"></span>**5.18 To Record Unprintable ASCII Characters**

By default, to ensure logged data can be easily read with Microsoft notepad, any un-printable characters with an ASCII value less than 10 [0x00 to 0xff] are converted to a space character  $\langle$ SP $>$ .

To disable this modification of the data, the following SETUP.TXT command line is required:

#### RAW=w

- If  $w = Y$ , all characters with values 0 to 255 will be logged
- If  $w = N$ , characters with a value less than 10 will be logged as a space character <SP>

#### <span id="page-19-1"></span>**5.19 To Record the Status of the Digital Input Channels**

It is possible to record the status of switches connected to the 2 digital I/O terminals. To enable recording of the switch status, the following SETUP.TXT command line may be used:

#### SWITCH=c

- If  $c = Y$ , the following is appended to each data sample(s): ,s8,s10<CR><LF>
- If  $c = N$ , the switch status is not logged

#### Where:

- s8 is the status of the switch to ground connected to terminal 8
- s10 is the status of the switch to ground connected to terminal 10
- s8 and s10 are 0 if the switch is open and 1 if the switch is closed

Refer to section [4.2](#page-4-2) and [4.4](#page-5-1) for details of connecting the digital I/O terminals.

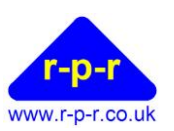

### <span id="page-20-0"></span>**5.20 To Output a File's Content to RS232 Output on Card Initialisation**

Should it be useful to output a command line to the RS232 Output 1, for example to start the output of data from a sensor, it is possible to write this command line to a file called STARTUP.TXT. This content of this file may be set to output each time the SD card is initialised.

To enable output of file STARTUP.TXT, the following SETUP.TXT command line is available:

#### STARTUP=u

- If  $u = Y$ , the content of file STARTUP.TXT will be output on the RS232 Output 1 each time the memory card is initialised.
- $\bullet$  If  $u = N$ , STARTUP.TXT will not be output

#### Note:

- File STARTUP.TXT must be located in the root directory on the card.
- File STARTUP.TXT may contain any characters with values 0 to 255
- The data contained in file STARTUP.TXT is not recorded by the SpaceLogger

#### <span id="page-20-1"></span>**5.21 Logic Inversion of the Received Signal**

The SpaceLogger.S10 is RS232 and TTL/CMOS\* logic compatible.

To assist with input of TTL/CMOS data, the SpaceLogger.S10 may be configured to invert the logic of the received signal on RS232 Input 1. By default the input is RS232 logic compatible.

To set the SpaceLogger.S10 to invert the logic of the received signal command **RX\_INV** is used.

 $RX\_INV = Y$  Logic inverted on received signal on RS232 Input 1

 $RX_1NV = N$  Signal not inverted on RS232 Input 1

The default setting is  $RX$ \_INV=N.

 $*V_{II}$  Input threshold low: 0.6V min 1.2V Typ. V<sub>IH</sub> Input threshold high: 1.5V Typ, 2.4V max

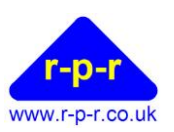

#### <span id="page-21-0"></span>**5.22 Resetting the SpaceLogger.S10 to Default Settings**

To intentionally return to the default settings, create a new SETUP.TXT file containing the command line:

#### RESET

RESET loads the following default settings:

 $STX=2$  $ETX=10$ SENTENCE2=N  $STX2=2$  $ETX2=10$ LOGSTX=N LOGETX=Y LOGSTX2=N LOGETX2=Y SEPARATOR=N NEWLINE=N TIMEOUT=0  $RX2=N$ BAUD=9600 PARITY=N,8 RATE=0 SINGLEFILE=N FILE=20.CSV TIMESTAMP=Y LOG\_ALL=N OUTPUT=N HANDSHAKE=N RESPONSE="Q" RAW=N SWITCH=N STARTUP=N RX\_INV=N

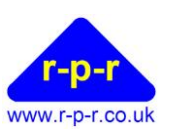

#### <span id="page-22-0"></span>**5.23 SETUP.TXT file**

The SETUP.TXT file is created as follows:

- 1. Insert SD card into card reader attached to USB port of PC (or use integrated card reader if the PC has one).
- 2. Open notepad or similar text editor and type the required command line or lines. Refer to sections above for explanation of commands.
- 3. Commands may be typed in upper or lower case but they will be converted to upper case before execution.
- 4. The SETUP.TXT file may contain a list of commands. For example, to set up all available parameters, the file SETUP.TXT should contain the following lines:

WAIT TIME=hh:mm:ss DATE=DD/MM/YYYY  $STX="cc. . . . .$  $ETX="cc.$ .. SENTENCE2=s  $STX2="cc...$  $ETX2="CC..."$ LOGSTX=g LOGETX=g LOGSTX2=g LOGETX2=g SEPARATOR=p NEWLINE=l TIMEOUT=m  $RX2=x$ BAUD=b PARITY=p,x RATE=r SINGLEFILE=f FILE=ff.nnn TIMESTAMP=t LOG\_ALL=a OUTPUT=o HANDSHAKE=h RESPONSE="cc..." RAW=w SWITCH=c STARTUP=u RX\_INV=i

- 5. Note that the quote marks (") used for STX, ETX and RESPONSE commands must be ASCII character 34; some word processing packages will convert them to ", for example, but typing directly into Notepad will generate the correct character.
- 6. Comments may be added to the SETUP.TXT file using //. The SpaceLogger will not read any text following // until the end of the line.

<sup>©2012-14</sup> Richard Paul Russell Ltd, The Lodge, Unit 1 Barnes Farm Business Park, Barnes Lane, Milford on Sea SO41 0AP UK Tel +44 (0) 1590 679755 Fax +44 (0) 1590 688577 e-mail sales@r-p-r.co.uk web www.r-p-r.co.uk

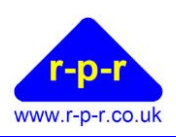

- 7. Save this text file as **SETUP.TXT** on the SD card in the root folder. (Note: if folder DATA already exists on the card, ensure the file SETUP.TXT is not in this folder but at the top level in the root directory.) If using Windows and Vista, please also refer to section [5.24.](#page-23-0)
- 8. Remove card from card reader and insert the card into the SpaceLogger.S10.
- 9. The command lines will now be effective. The configuration is saved to the SpaceLogger.S10 and the file SETUP.TXT is automatically renamed to SETUPOLD.TXT on the memory card. Settings are stored in eeprom and are preserved when power is switched off.
- 10. To intentionally return to the default settings, a new SETUP.TXT file must be created containing the command **RESET**

#### <span id="page-23-0"></span>**5.24 Notes on saving file SETUP.TXT**

File SETUP.TXT must have its name and file extension in capitals, e.g. not SETUP.txt.

To ensure saving correctly from Notepad or similar text editor, select 'Save As...'. When the Save As box appears, select 'All Files' from the pull down list next to 'Save as type:' and type SETUP.TXT in the File name box.

With Windows PC it is beneficial to have File Extensions visible when viewing documents in Explorer.

User Manual

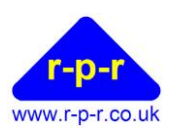

# <span id="page-24-0"></span>**6 LOGGING**

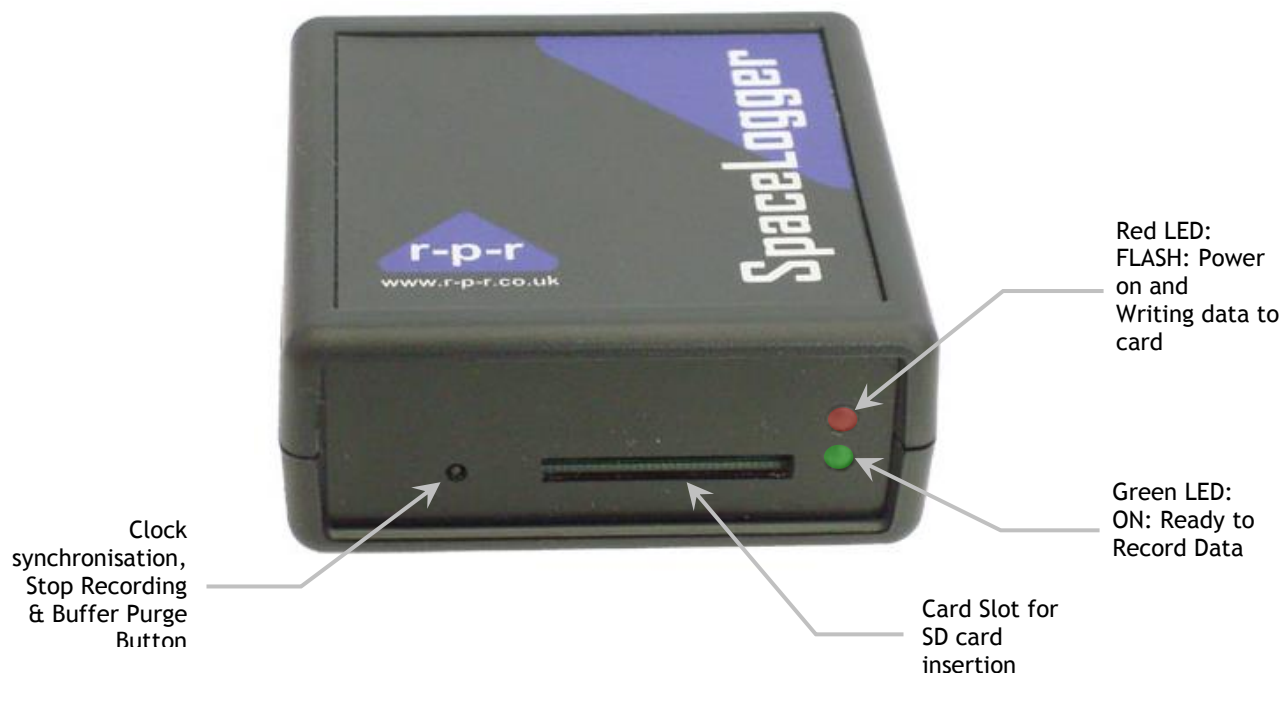

**Figure 5**

#### <span id="page-24-1"></span>**6.1 SD Card**

Once the time and date have been set on the SpaceLogger; when the SD card is next inserted correctly into the SpaceLogger (with power supplied), the unit should 'Beep' once and the red LED blink as the card initialises. At this stage, the SpaceLogger's internal buffer is cleared and is ready to start receiving new data from the connected equipment.

The length of time the memory card takes to initialise will depend on the formatting of the card and the amount of data already stored on it.

The green LED will then switch on indicating that the unit is 'Ready to Record Data'. The green LED will remain on while the unit is in this state.

The SD card is designed to fit easily into the card slot one way only. Do not bend the card or force it into the slot.

SpaceLogger is compatible with SD cards up to 2GB capacity but not SDHC cards. MMC and MMC mobile cards up to 2GB capacity are also compatible.

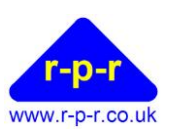

#### <span id="page-25-0"></span>**6.2 Data Transfer**

Received data is stored temporarily in a buffer (1024 bytes). The SpaceLogger inserts the time and date at the start of each data record. Data is transferred from the buffer to the SD card in 512 byte packages.

If no data has been received from the data source(s) for a set time period (a time equal to twice the selected logging rate plus 12 seconds), any remaining data in the buffer is written to the SD card.

The red LED blinks each time data is written to the card.

The SD card should not be removed while data is being written to it. To stop recording data, the small button to the left of the card slot on the front of the SpaceLogger should be depressed. There will be an audio signal to indicate that the button has been pressed. This action will also purge any data in the buffer to the SD card so the card is ready to be removed from the SpaceLogger. The green LED will automatically switch off to indicate that the unit is no longer enabled to record further data.

To recommence data logging the power must be cycled or a card re-inserted in order to reinitialise the card. The green LED will again indicate the unit as 'Ready to Record Data'.

To avoid losing data or corrupting the card, never remove the card or disconnect the power supply when the red LED is flashing or blinking.

When the memory card becomes full the SpaceLogger will stop logging data; it will not overwrite files already saved.

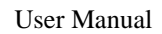

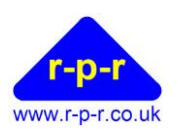

# <span id="page-26-0"></span>**7 SPACELOGGER.S10 SPECIFICATION**

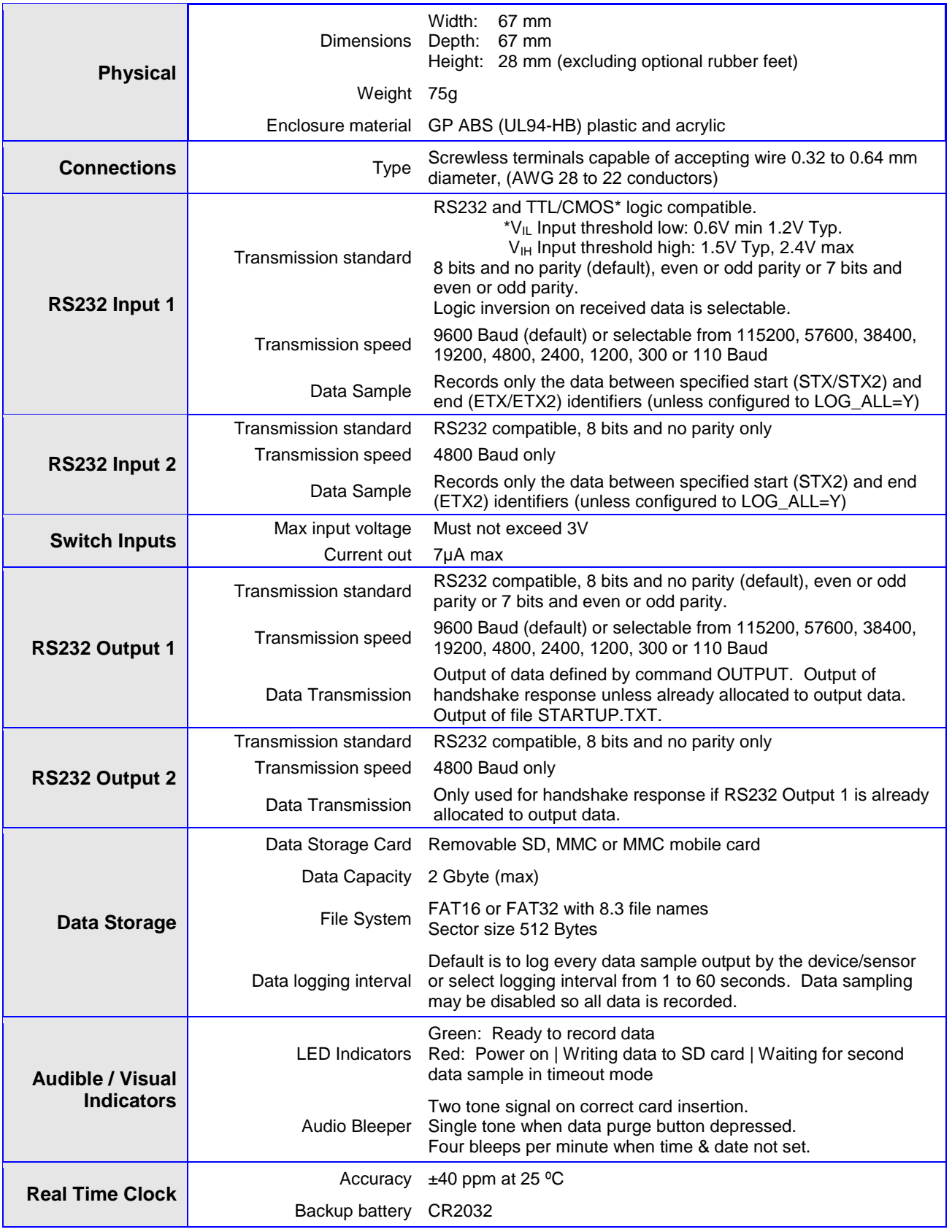

©2012-14 Richard Paul Russell Ltd, The Lodge, Unit 1 Barnes Farm Business Park, Barnes Lane, Milford on Sea SO41 0AP UK Tel +44 (0) 1590 679755 Fax +44 (0) 1590 688577 e-mail sales@r-p-r.co.uk web www.r-p-r.co.uk

User Manual

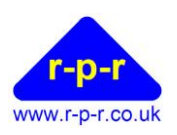

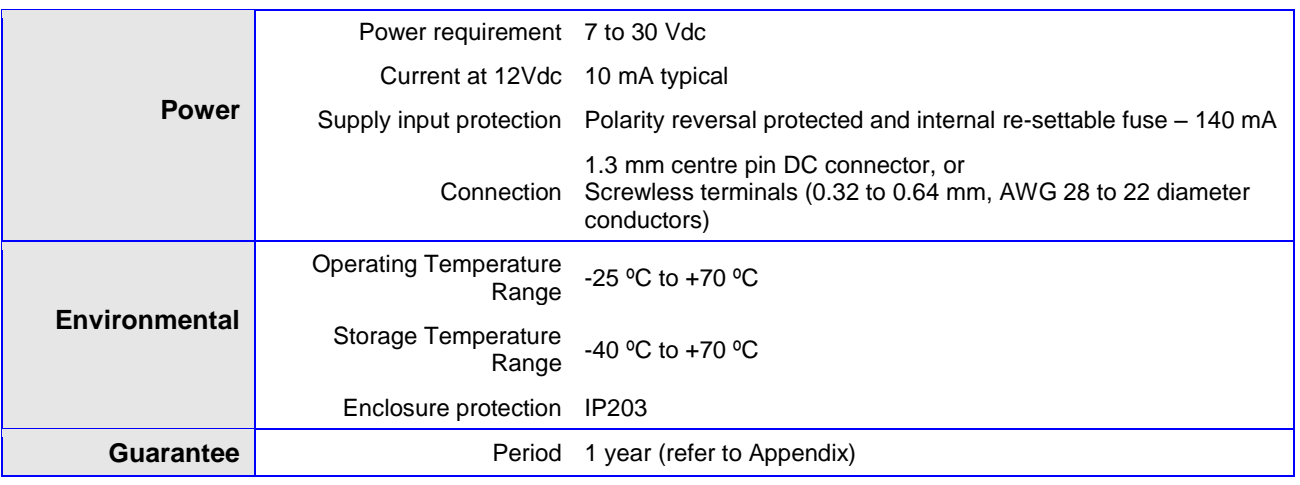

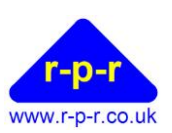

# <span id="page-28-0"></span>**APPENDICES**

#### <span id="page-28-1"></span>**A1 SETUP.TXT Commands**

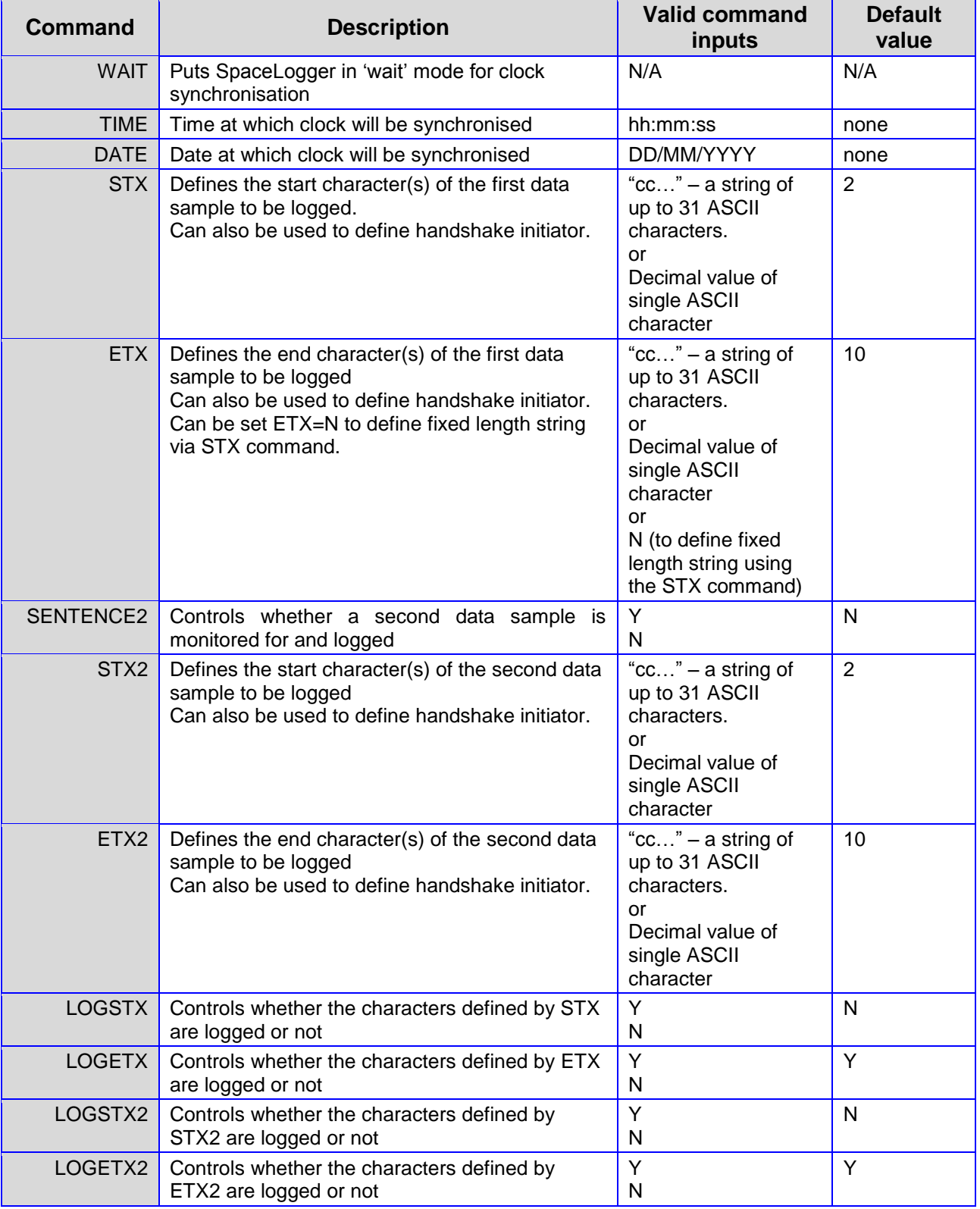

©2012-14 Richard Paul Russell Ltd, The Lodge, Unit 1 Barnes Farm Business Park, Barnes Lane, Milford on Sea SO41 0AP UK Tel +44 (0) 1590 679755 Fax +44 (0) 1590 688577 e-mail sales@r-p-r.co.uk web www.r-p-r.co.uk

User Manual

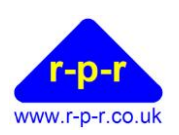

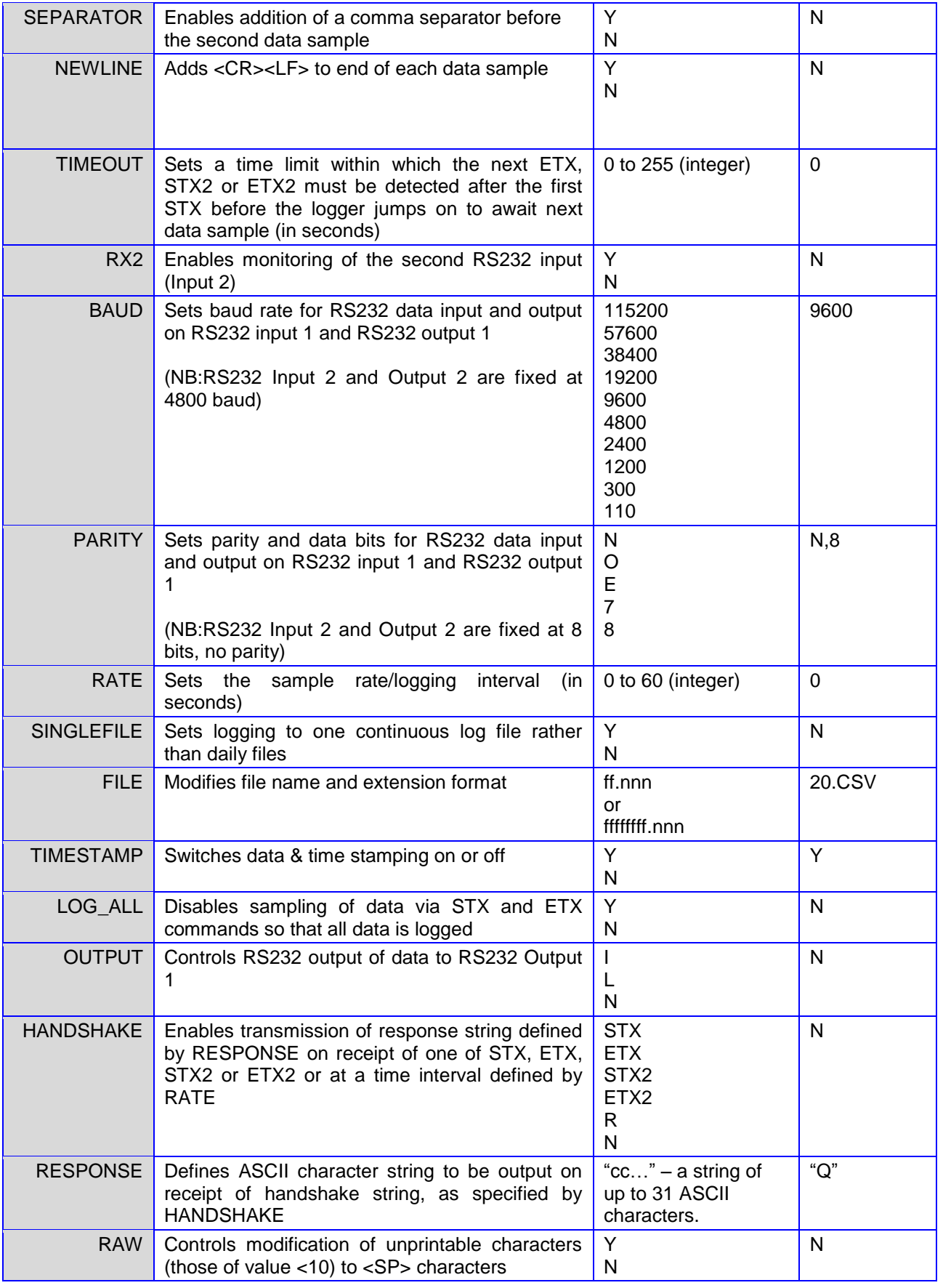

©2012-14 Richard Paul Russell Ltd, The Lodge, Unit 1 Barnes Farm Business Park, Barnes Lane, Milford on Sea SO41 0AP UK Tel +44 (0) 1590 679755 Fax +44 (0) 1590 688577 e-mail sales@r-p-r.co.uk web www.r-p-r.co.uk

User Manual

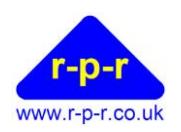

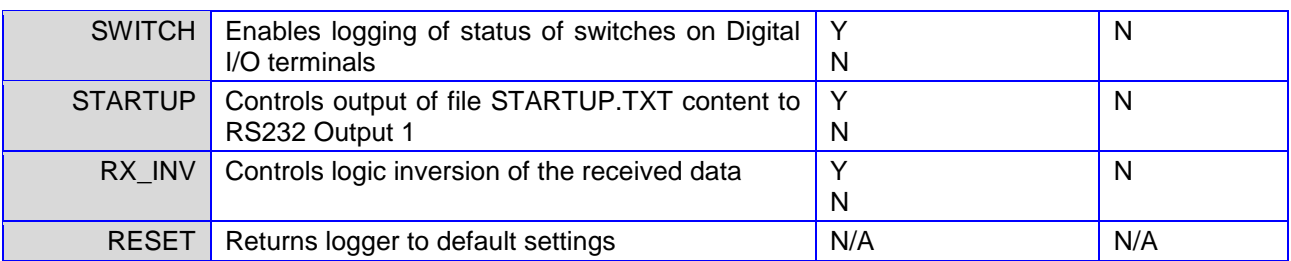

User Manual

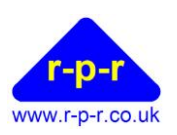

#### <span id="page-31-0"></span>**A2 ASCII – American Standard Code for Information Interchange**

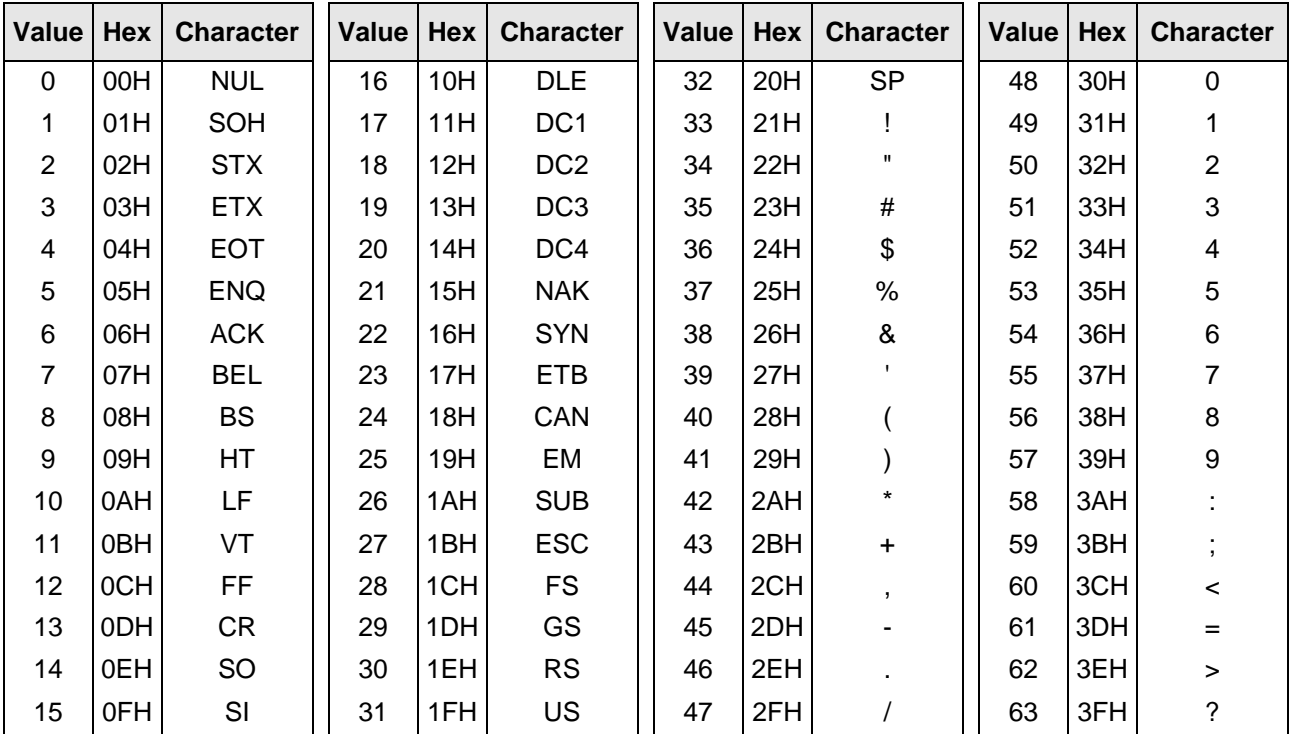

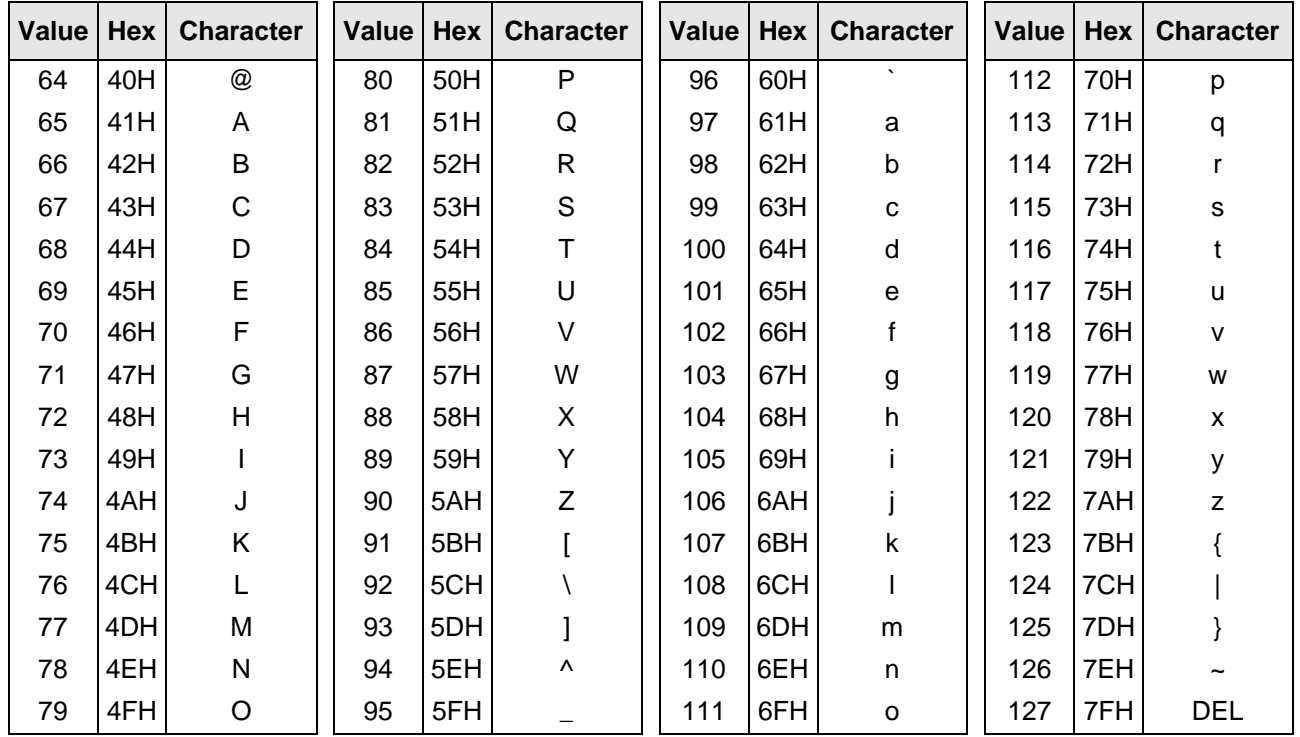

©2012-14 Richard Paul Russell Ltd, The Lodge, Unit 1 Barnes Farm Business Park, Barnes Lane, Milford on Sea SO41 0AP UK Tel +44 (0) 1590 679755 Fax +44 (0) 1590 688577 e-mail sales@r-p-r.co.uk web www.r-p-r.co.uk

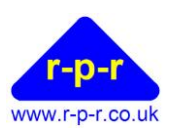

#### <span id="page-32-0"></span>**A3 Guarantee**

System components are warranted for a period of twelve (12) months from the original date of purchase, against defective materials and workmanship. In the event that warranty service is required, please contact Richard Paul Russell Ltd.

This warranty is only valid if, when warranty service is required, a full description of the fault is provided and presented with the original invoice, and the serial number(s) on the component has not been defaced.

Richard Paul Russell Ltd's liability is limited to items of its own manufacture, and it does not accept liability for any loss resulting from the operation or interpretation of the results from this equipment.

This warranty covers none of the following:

- Periodic check ups, maintenance and repair or replacement of parts due to normal wear and tear.
- Cost relating to transport, removal, or installation of the component.
- Misuse, including failure to use the component for its normal purpose or incorrect installation.
- Damage caused by Lightning, Water, Fire, Acts of God, War, Public Disturbances, incorrect supply voltage or any other cause beyond the control of Richard Paul Russell Ltd.
- Units which have been repaired or units altered by a party other than Richard Paul Russell Ltd's employees or agents without prior written consent from Richard Paul Russell Ltd.

In no event shall Richard Paul Russell Ltd be liable under any circumstances for any direct, indirect or consequential damages, any financial loss or any lost data contained in any product (including any returned product), regardless of the cause of loss. Richard Paul Russell Ltd products are not warranted to operate without failure. Richard Paul Russell Ltd's products must not be used in life support systems or other application where failure could threaten injury or life.

The Customers statutory rights are not affected by this warranty. Unless there is national legislation to the contrary, the rights under this warranty are the customer's sole rights and Richard Paul Russell Ltd shall not be liable for indirect or consequential loss or damage to any other related equipment or material.

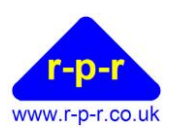

#### <span id="page-33-0"></span>**A4 Electromagnetic Conformity**

#### **EC DECLARATION OF CONFORMITY ACCORDING TO COUNCIL DIRECTIVE 2004/108/EC**

We, Richard Paul Russell Limited of New Harbour Building

Bath Road Lymington Hampshire SO41 3SE United Kingdom

Declare under our sole responsibility that the product:

#### **SpaceLogger-RS**

Manufactured by: Richard Paul Russell Limited

to which this declaration relates, is in conformity with the protection requirements of Council Directive 2004/108/EC on the approximation of the laws relating to electromagnetic compatibility.

This Declaration of Conformity is based upon compliance of the product with the following harmonised standards:

Emissions EN 61326:2006

Immunity EN 61326:2006

Signed by:

**R. P.Russell** 

Richard Paul Russell – Director

Date of Issue: 3 August 2009

Place of Issue Richard Paul Russell Limited New Harbour Building, Bath Road Lymington SO41 3SE, UK

CE

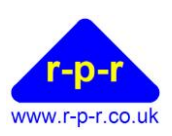

SpaceLogger has been tested for compliance with FCC standards FCC/CFR 47: Part 15:2004. This device complies with Part 15 of the FCC Rules. Operation is subject to the following two conditions: (1) this device may not cause harmful interference, and (2) this device must accept any interference received, including interference that may cause undesired operation.

The user is cautioned that changes or modifications not approved by the responsible party could void the user's authority to operate the equipment, in line with the FCC guidelines.

#### <span id="page-34-0"></span>**A5 WEEE (Waste, Electrical and Electronic Equipment) Statement**

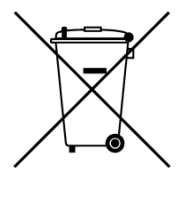

The WEEE directive places an obligation on all EU-based manufacturers and importers to take-back electronic products at the end of their useful life. Richard Paul Russell Ltd accepts its responsibility to finance the cost of treatment and recovery of redundant WEEE in accordance with the specific WEEE recycling requirements.

This symbol on the product or on its packaging indicates that the product must NOT be disposed of with normal household waste. Instead, it is the end user's responsibility to dispose of their waste equipment by arranging to return it to a designated collection point for the recycling of WEEE. By separating and recycling waste equipment at the time of disposal, natural resources will be conserved and it will be ensured that the equipment is recycled in a manner that protects human health and the environment. For more information about where you can send your waste equipment for recycling, please contact your local council office or visit our website www.r-p-r.co.uk.

#### <span id="page-34-1"></span>**A6 RoHS Statement**

#### **(The Restriction of the Use of Certain Hazardous Substances in Electrical and Electronic Equipment Regulations 2006)**

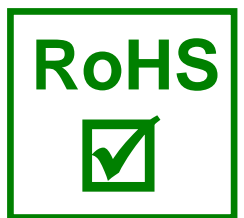

SpaceLogger has been designed to comply with EU Directive 2002/95/EC on RoHS regulations that came into force on 1 July 2006. The unit is assembled from compliant components.

RoHS is often referred to as the lead-free directive, but it restricts the use of the following six substances:

- $\blacksquare$  Lead (Pb)
- $Mercury (Hg)$
- Cadmium (Cd)
- $H$  Hexavalent chromium (Cr6+)
- Polybrominated biphenyls (PBB)
- Polybrominated diphenyl ether (PBDE)

PBB and PBDE are flame retardants used in some plastics.